## Unrenewed Labels, Roster and Letters

You can get a list, labels and even a letter asking all those that have not renewed to renew or re-join.

### **For Labels**

Last Paid – the last year the member paid, you can go back to 2015 and you can select as many years as you wish

Address Type – Foreign or Domestic

Sort – By Last Name or Zip Code

All items must be entered before selecting View Report

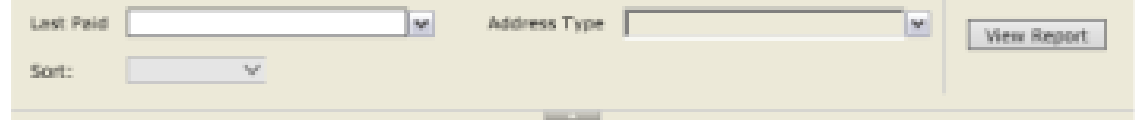

Once the list is up select PDF on the Export Drop Down menu

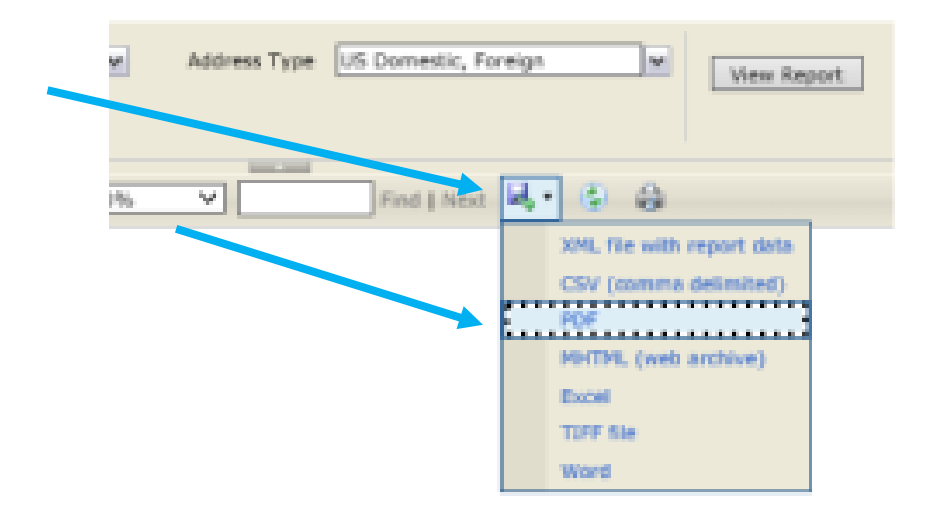

You will get another window that asks if you want to Open or Save the file – Open the File

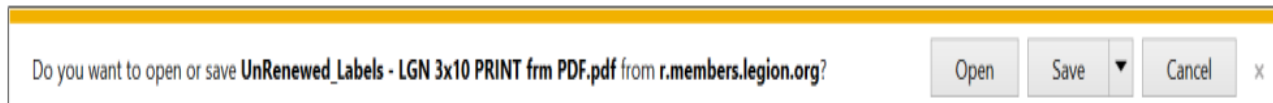

You will then get the labels in a PDF format. You will need Avery 5160 Labels or equivalent to print them

### Roster

Last Paid – This is the last year the member paid dues. It goes back to 2015 and you can select as many years as you wish.

If you get another window that asks if you want to Open or Save the file – Open the file

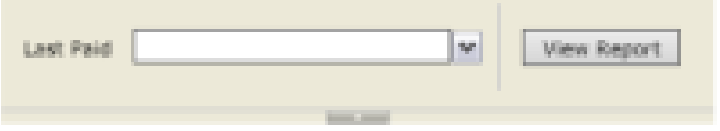

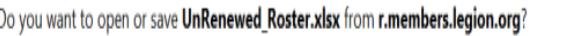

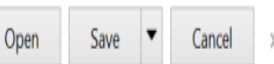

# Once the roster comes up select Excel on the

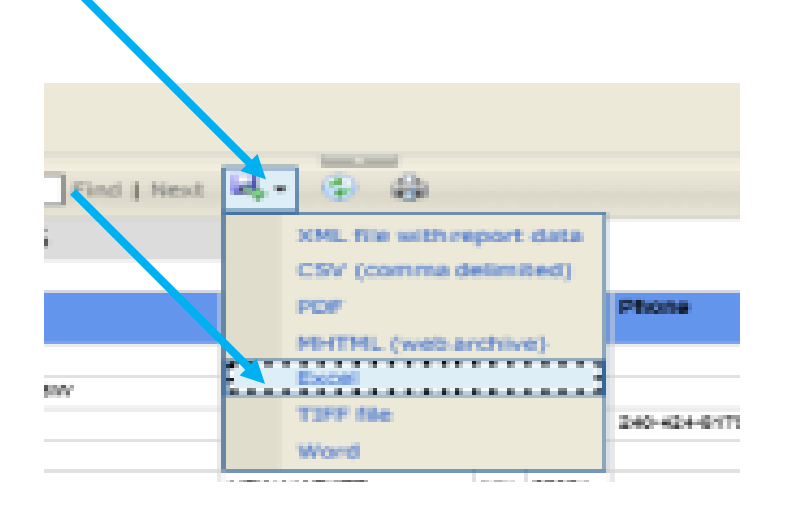

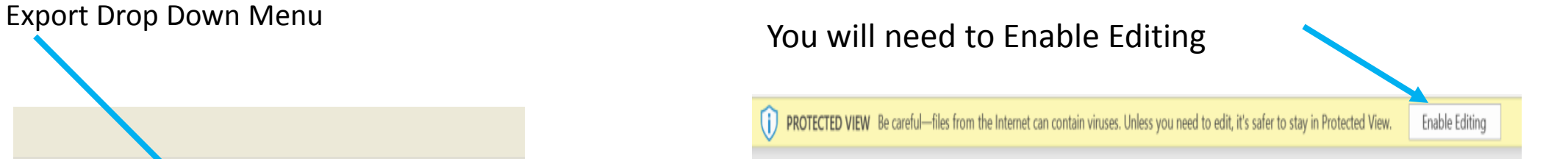

Select the whole page by using the  $\blacksquare$  in the upper left-hand corner of the spreadsheet

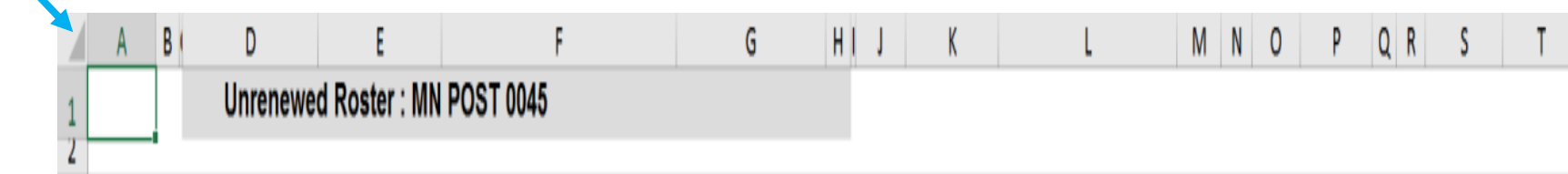

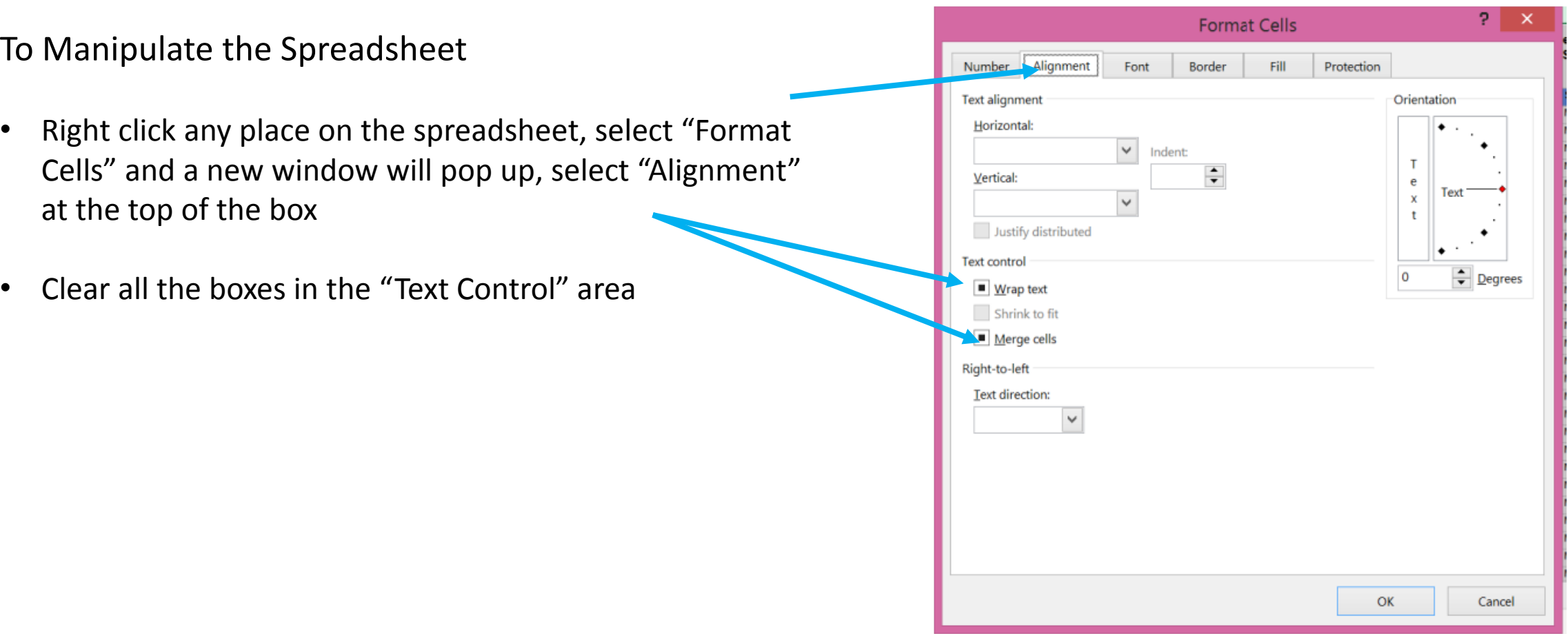

Put your cursor on the row of number and right click and select Row Height. Make the row height 14.4 Delete Ros 1-3 Delete Columns I,D

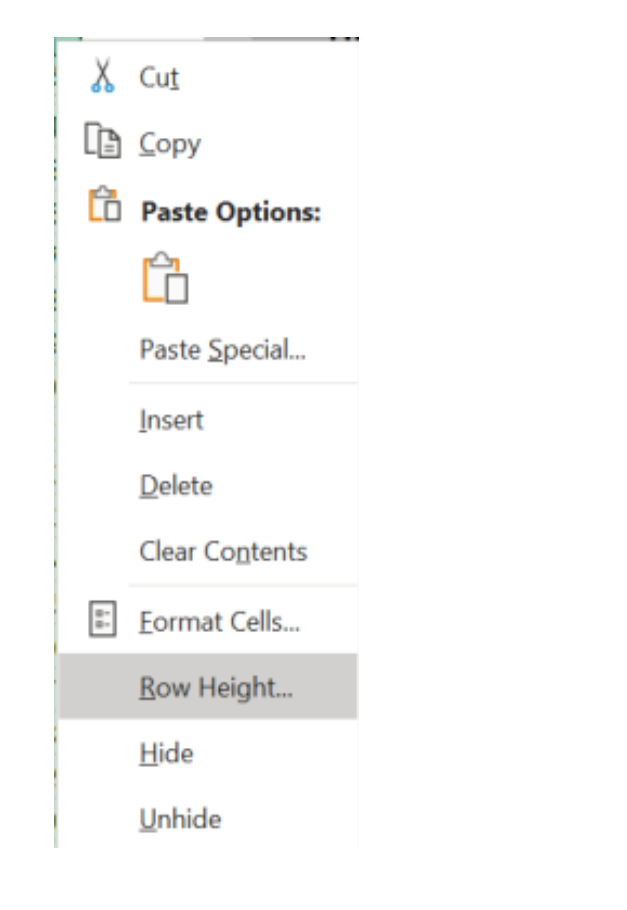

Select the whole page again by using the in the upper left-hand corner of the spreadsheet and go to Format at the top of the page and select AutoFit Column Width. Your spreadsheet is ready to sort

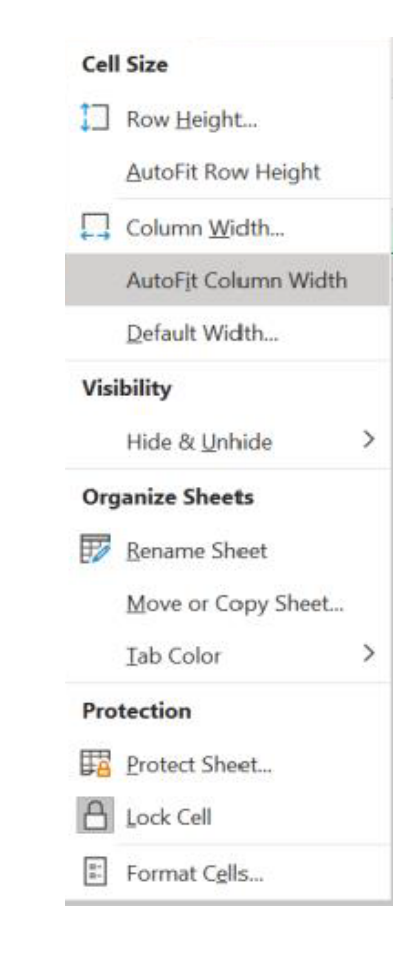

## Letters

Last Paid – You can go back to 2015 and you can select as many years as you wish

Address Type – Foreign or Domestic or both

Sort – By Name or Zip Code

You are able to change of the any other information if it is not correct.

All items must be entered before selecting "View Report"

#### On the Export drop down menu Icon and select Word

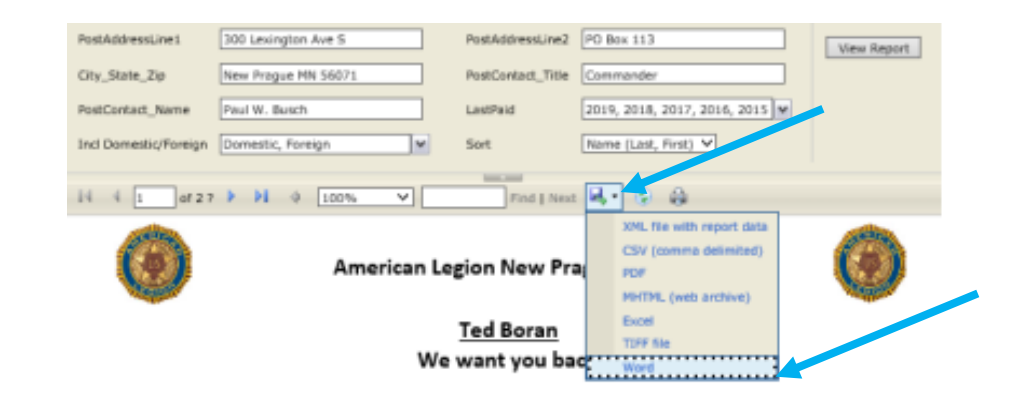

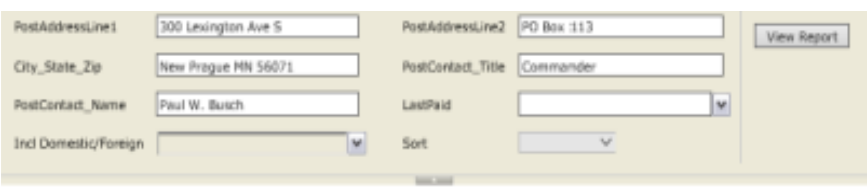

If you get another window that asks if you want to Open or Save the File – Save the file

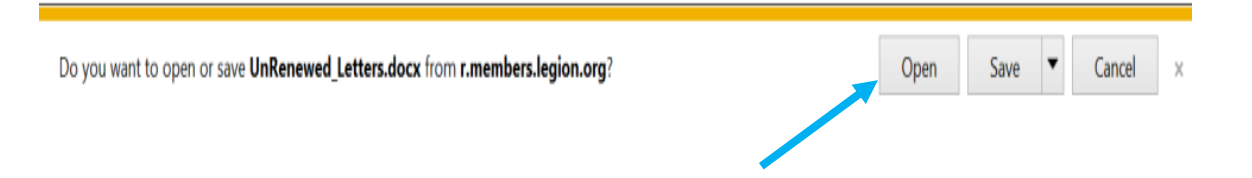

You will need to enable editing.

These letters are for those member that have not renewed their membership back as far as you have selected. The letters include the current dues amount for your post.

These letters can be changed in anyway you see fit but changing one letter does not change them all.

Since they have expired, they will need to pay dues to the post. Once you get the signed letter and the dues, you can process them online using the Process Membership tool on MyLegion.org.